## **How to change app icon in cordova?**

**(1)First of all open your project folder & create res folder inside your main (root level) folder**

**Note: save image by name icon.png inside res folder.**

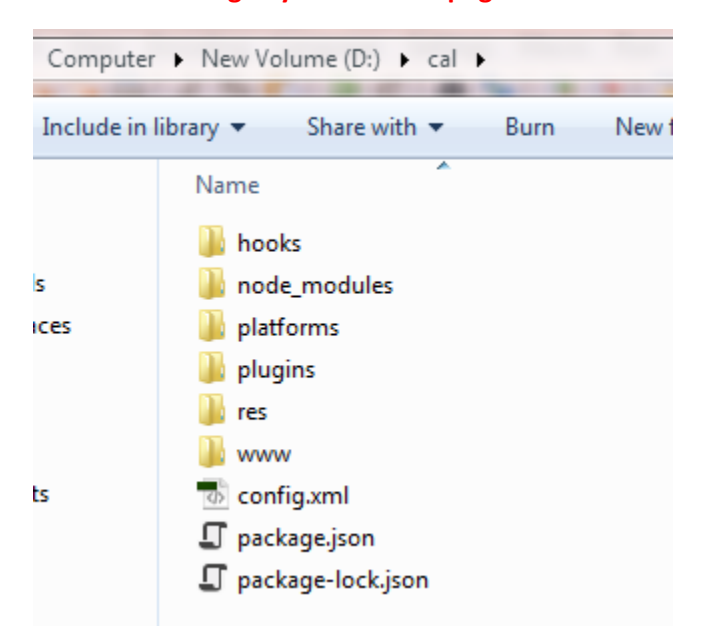

## **(2)Open config.xml file and add following code line in it.**

<platform name="android">

```
 <icon src="res/icon.png" density="ldpi"/>
   <icon src="res/icon.png" density="mdpi"/>
   <icon src="res/icon.png" density="hdpi"/>
   <icon src="res/icon.png" density="xhdpi"/>
</platform>
```
## **(3)Build your file:-**

cordova build

## **(4)now run and check it.**

cordova emulate android.